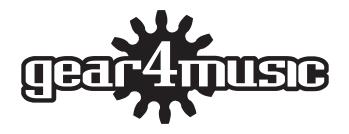

DP-50
DIGITAL PIANO

Owner's Manual

#### **Precaution**

Thank you for purchasing this digital instrument. For correct use, please read the manual carefully and keep it for future reference. please read the manual carefully and keep it for future reference.

#### Safety Precautions

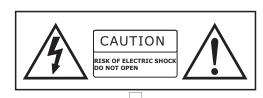

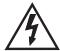

The lightning flash with arrowhead symbol within an equilateral triangle is intended to alert the user to the presence of uninsulated "dangerous voltage" Within the product senciosure that may be of sufficient magnitude to constitute a risk of electric shock to persons.

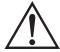

The exclamation point within an equilateral triangle is intended to alert the user to the presence of important operating and maintenance (servicing) instructions in the literature accompanying the product.

#### **Important Safety Instructions**

- 1) Read these instructions.
- 2) Keep these instructions.
- 3) Heed all warnings.
- 4) Follow all instructions.
- 5) Do not use this apparatus near water.
- 6) Clean only with dry cloth.
- 7) Do not block any ventilation openings, and install in accordance with the manufacturer's instructions.
- 8) Do not install near any heat sources such as radiators, heat registers, stoves, or other apparatus (including amplifiers) that produce heat.
- 9) Do not defeat the safety purpose of the polarized or grounding-type plug. A polarized plug has two blades with one wider than the other. A grounding type plug has two blades and a third grounding prong. The wide blade or the third prong is provided for your safety. If the provided plug does not fit into your outlet, consult an electrician for replacement of the obsolete outlet.
- 10) Protect the power cord from being walked on or pinched particularly at plugs, convenience receptacles, and the point where they exit from the apparatus.
- 11) Only use attachments/accessories specified by the manufacturer.
- 12) Use only with the cart, stand, tripod, bracket, or table specified by the manufacturer or sold with the apparatus. When a cart is used, use caution when moving the cart/apparatus combination to avoid injury from tip-over (Figure 1).
- 13) Unplug this apparatus during lightning storms or when unused over a long period of time.
- 14) Refer all servicing to qualified service personnel. Servicing is required when the apparatus has been damaged in any way, such as power-supply cord or plug is damaged, liquid has been spilled or objects have fallen into the apparatus, the apparatus has been exposed to rain or moisture, does not operate normally, or has been dropped.

**WARNING:** To reduce the risk of fire or electric shock, do not expose this apparatus to rain or moisture. **CAUTION:** Apparatus shall not be exposed to dripping or splashing and no objects filled with liquids, such as vases, shall be placed on the apparatus.

Always make sure all batteries are inserted in conformity with the +/- polarity markings. Always replace all batteries at the same time. Do not use new batteries together with old ones. Also, do not mix battery types, because this can cause overheating, fire, or battery fluid leakage. Remove the batteries from the instrument if it is not to be used in a long time.

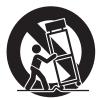

(Figure 1)

# Thank you for choosing the Digital Piano

Your piano is a high quality digital piano featuring an 88 note hammer action, touch sensitive keyboard and the most advanced PCM tone generation technology that combined will provide you with a rich performing and playing experience. You can also record your own performances to play along to. The piano is more than great technology, your digital piano is also a stylish piece of furniture that will look great anywhere in your home. To get the most out of your instrument, please read this manual thoroughly and try out the various functions as we take you through them. We hope your new instrument will continue to entertain you for many years to come.

# Contents

| Panel Control                    | 5             |
|----------------------------------|---------------|
| Setup                            | 6             |
| Basic Operation                  |               |
| Standby/On                       | 7             |
| AutoStandby                      | 7             |
| Deactivate Auto standby Function | 7             |
| Master VolumePiano Pedals        | 7             |
| Piano Pedals                     | 7             |
| Piano Reset                      | 8             |
| Playing Demo Songs               | 9             |
| The Connector Box                | 10            |
| Headphones                       | 10            |
| MIDI Out                         | 10            |
| Line Out                         | 10            |
| Using USB MIDI/USB Audio         | 11            |
| Aux In                           |               |
| Bluetooth                        | 12            |
| Voice                            | 13            |
| Select a Voice                   | 13            |
| Dual mode                        | 13            |
| Split mode                       |               |
| KB. VOL Button                   | 10            |
| Twin Mode  Effect                |               |
| Reverb                           |               |
| Chorus                           |               |
| Transpose                        | 10            |
| Tune                             | 1 2           |
| Octave                           |               |
| Touch                            | 10            |
| Metronome                        | 20            |
| Tempo/Tap                        | 20            |
| Function                         | $\frac{1}{2}$ |
| Man Voice Pan                    | 23            |
| Split Voice Pan                  | 23            |
| Diual Voice Pan                  | 24            |
| Arpeagio                         | 25            |
| Reverb Type                      | 25            |
| Main Voice Reverb Level          | 26            |
| Split Voice Reverb Level         | 27            |
| Dual Voice Reverb Level          | 27            |
| Chorus Type                      | 28            |
| Main Voice Chorus Level          | 29            |
| Spilit Voice Chorus Level        | 29            |
| Dual Voice Chorus Level          | 30            |
| Pedal 1 Control                  | 31            |
| Pedal 2 Control                  | 32            |

| USB Play Speed                                                                                                    | 3             |
|----------------------------------------------------------------------------------------------------|---------------|
| Play Mode3                                                                                                    | 3             |
| Grading34                                                                                                    | 4             |
| Bank34                                                                                                    | 4             |
| Store3!                                                                                                    | 5             |
| Load                                                                                                    | 6             |
| Blue Tooth3                                                                                                    | 7             |
| Auto Power Off3                                                                                                    | 7             |
| Resetmem3                                                                                                    | 8             |
| Registration Memory3                                                                                                    | 9             |
| Store39                                                                                                    | 9             |
| Load39                                                                                                    | 9             |
| Saving The Registration Data To USB Disk39                                                                                                    | 9             |
| Use Regitration Data From USB39                                                                                                    | 9             |
| Delete Reg File From USB4                                                                                                    | 0             |
| Song Recording4                                                                                                    | 1             |
| Quick Recording ······4                                                                                                    | 1             |
| Multi Track Recording ······4                                                                                                    | 2             |
| Mutetrack ······4                                                                                                    | 4             |
| Melody Track Recording ······4                                                                                                    | 4             |
| Saving The Recording To USB Disk ·······4                                                                                                    | 5             |
| Load The MIDI File To Local Track4                                                                                                    | 6             |
| Delete Song ······40                                                                                                    | 6             |
| USB Memory Button ······4                                                                                                    | 6             |
| Auto Power Off       3         Resestmem       3         Store       3         Load       3         Saving The Registration Data To USB Disk       3         Use Regitration Data From USB       3         Delete Reg File From USB       4         Song Recording       4         Quick Recording       4         Multi Track Recording       4         Mutetrack       4         Melody Track Recording       4         Saving The Recording To USB Disk       4         Load The MIDI File To Local Track       4         Delete Song       4         USB Memory Button       4         Adjust the Song's Volume of USB Sticker       4         Play Along Songs       4         Selecting a Song       4         Selecting to the Entire Song       4         Practicing the Right Hand of the Selected Song       4         Practicing the Left Hand of the Selected Song       4         Bluetooth       5         MIDI In Track       5 | 7             |
| Play Along Songs4                                                                                                    | 8             |
| Selecting a Song4                                                                                                    | 8             |
| Listening to the Entire Song4                                                                                                    | 8             |
| Practicing the Right Hand of the Selected Song4                                                                                                    | 9             |
| Practicing the Left Hand of the Selected Song4                                                                                                    | 9             |
| Bluetooth5                                                                                                    | 0             |
| Bluetooth Connection5                                                                                                    | 0             |
| MIDI functions                                                                                                    | 3             |
|                                                                                                    |               |
| MIDI Main Track                                                                                                    | 3             |
| MIDI Main Track                                                                                                    | 4             |
| MIDI Out5                                                                                                    | 4             |
| MIDI OUL                                                                                                    | 4             |
| LOCAL ON/OFF                                                                                                    | 4<br><b>-</b> |
| Local ON/OFF 5.  Factory Set 5.  Appendix 5.                                                                                                    | <b>5</b>      |
| Voice List                                                                                                    | 6             |
| MIDI Implementation Chart5                                                                                                    | 7             |
| Troubleshooting Hints                                                                                                    | /<br>Q        |
| Troubleshooting Hints                                                                                                    | ٥<br>۵        |
| Assembly Instructions                                                                                                    | o<br>O        |
| Assembly instructions                                                                                                    | U             |

**Rear Panel** 

# Panel Control

#### **Top Panel**

- 1. STANDBY/ON
- 2. MASTER VOLUME SONG VOLUME BASS VOLUME TREBLE VOLUME
- 3. LCD DISPLAY
- 4. [REVERB] Button
- 5. [CHORUS] Button
- 6. [TOUCH ] Button
- 7. [TEMPO/TAP] Button
- 8. [METRONOME] Button
- 9. [SPLIT/TWIN] Button
- 10. [KB.VOL] Button
- 11. [TUNE] Button
- 12. [OCTAVE] Button
- 13. [MIDI] Button
- 14. [DUAL] Button
- 15. [DEMO] Button
- 16. [TRANSPOSE +/ -] Button

- 17. [FUNCTION] Button
- 18. [ENTER] Button
- 19. [DATA CONTROL] Knob
- 20. VOICE SELECT Button [BANK] Button
- 21. [PIANO RESET] Button
- 22. [USB MEMORY] Button
- 23. [RECORD TRACK ] Button
- 24. [PLAY TRACK] Button
- 25. [SAVE TO] Button
- 26. [RECORD] Button
- 27. [PLAY] Button
- 28. [TRACK1/LEFT] Button
- 29. [TRACK2/RIGHT] Button
- 30. USB TO DEVICE

#### **Rear Panel**

- 31. PEDAL Jack
- 32. DC Power

#### **Connections Panel**

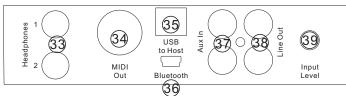

- 33. Headphones 1 / 2
- 34. MIDI Out
- 35. USB to Host Connector
- 36. Bluetooth

- 37. Aux In
- 38. Line Out
- 39. Input level

# SETUP

You are no doubt eager to play your new piano instrument, but first please make sure you have completed the following basic setup steps:

- 1) Follow the assembly instructions as outlined on page 57 in the appendix of this manual.
- 2) Once the piano is securely assembled, connect the plug of the foot pedal unit to the pedal jack on the rear panel.

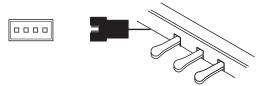

3) Plug the other end of the power cable into the power outlet.

#### NOTE

- 1.Ensure the piano is turned off when connecting and disconnecting the power.
- 2.Turn the volume knob to its minimum level before turning on the power.

# **Basic Operation**

# Standby/On

Press the [STANDBY/ON] button to turn on the power and the LCD display will light.

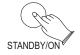

01:GrandPno Ten:120 Vol:100

# **Auto Standby**

Your piano will switch off automatically in 30 minutes after no any operation on it. In this case, press the [STANDBY/ON] button again to turn on the power.

# **Deactivate Auto Standby Function**

Hold the first white key and first black key on the left side of the keyboard at the same time and then press the [STANDBY/ON] button to deactivate the Auto Standby function.

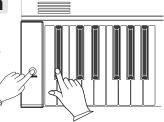

#### **Master Volume**

Use the [MASTER VOLUME] fader to adjust the volume to your desired level.

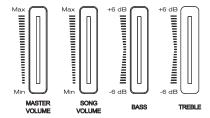

# **Piano Pedals**

Just like a regular grand piano, your piano feature 3 foot pedals:

# **Damper Pedal (Right)**

The damper pedal performs the same function as the damper pedal on an actual acoustic piano, letting you sustain the sound of the voices even after releasing your fingers from the keys.

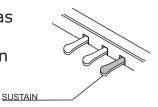

#### **Sostenuto Pedal (Center)**

The sostenuto pedal also allows you to sustain notes, but it works a little different from the damper pedal. If you play a note or chord on the keyboard and press the sostenuto pedal while the notes are held, those notes will be sustained as long as the pedal is held. All subsequently played notes will not be sustained.

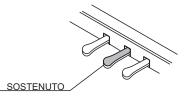

#### Soft Pedal (Left)

The soft pedal on an acoustic piano changes the character of the sound, making it softer and quieter. The soft pedal on your piano does exactly the same. Press the soft pedal when you need to play passages that require extreme pianissimo.

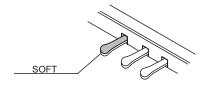

#### **Piano Reset**

The Piano Reset Function resets selected aspects of the piano voices back to their default factory state. These elements are carefully selected to give you a quick and easy way to restore back to being a simple Grand Piano once more, with the Data Control knob assigned for selecting voices.

Press the [PIANO RESET] button and the display will immediately change to show:

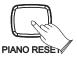

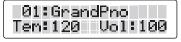

Now the piano is back in Performance Mode, with the Grand Piano voice selected, and the Data Control knob ready to choose other voices. For a more detailed explanation of the Piano Reset function please check the appendix.

### **Playing Demo Songs**

There are 116 preset piano songs that you can play individually. Here's how you can select and play the demo songs.

#### **Listening to the Demo Song**

Press the [DEMO] button to enter Demo Play Mode and the button will flash. Press the button to hear Demo Song 1.While the demo is playing, the [DEMO] button will flash, and the display will show:

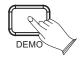

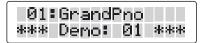

If you allow playback to continue past the end of Demo Song 1, Demo Song 2 will begin to play, and after that, each of the remaining demos will continue to play in sequence until you press the [DEMO] button. If the [DEMO] button is not pressed to stop demo playback, after the end of the 116 demo songs, demo playback will continue from the beginning of Demo Song 1 until the Song button is pressed.

#### Selecting the Demo Song

In Demo Song Palyback mode, you can turn the [Data Control] knob to select other demo songs.

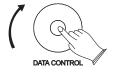

#### **Stopping Playing**

Press the [DEMO] button again to stop playing.

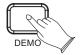

# The Connector Box

#### Headphones

The piano is equipped with two sets of standard stereo headphone jacks to accommodate private practice or late-night playing. The internal speaker system is automatically shut off when a pair of headphones is plugged into the 1. Headphone jack.

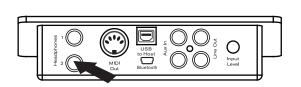

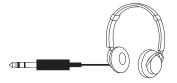

#### **MIDI OUT**

MIDI (Musical Instrument Digital Interface) is a world-standard communication interface which allows electronic musical instruments to communicate with each other, by sending and receiving compatible note, program change and other types of MIDI data. You should only plug the MIDI out in to another device featuring a MIDI input.

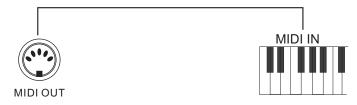

NOTE

MIDI OUT Transmits MIDI data to another MIDI device.

#### Line OUT

The piano's stereo RCA line output can be used to deliver the output of the piano to a keyboard amplifier, stereo sound system, mixing console or tape recorder. The piano's internal sound system will remain on unless headphones are plugged in to the 1 Headphone jack.

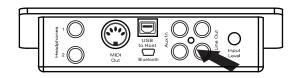

# **Using USB MIDI/USB Audio**

This product allows the transfer of MIDI information over USB to a computer. As complicated this might sound, it's actually pretty straight forward. Because your piano is USB Class Compliant, there is no need to install a driver to enable it to work with compute. Simply just plug it in and the OS will do the rest. The piano will work with all standard MIDI based computer software.

USB AUDIO interface is a digital audio interface. By USB cable, you can digitally transfer intact audio signals of PC to this instrument, and enjoy it on this instrument or use it for accompany when you play this instrument; likewise, you can transfer intact audio signals of the instrument to PC to record and edit music.

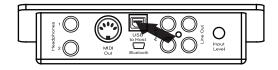

#### Aux In

The Aux In stereo RCA connectors allow you to mix an external sound source (such as a CD player, MP3 player or computer output) with the piano's internal sounds, for playback through the piano's built-in speakers or headphone outputs.

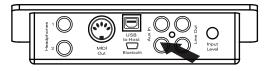

The Aux In signal level can be adjusted using the Input Level knob.

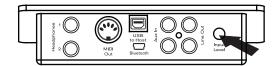

# Bluetooth

The piano can support Bluetooth with the connection of the bluetooth, reference: Bluetooth.

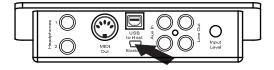

# Voice

#### **Select a Voice**

Your piano has 128 GM standard voices. You can use the voice button on the panel or use the [DATA CONTROL] knob to select voice.

To selec a vioce, press the appropriate voice select button on the right side of the front panel.

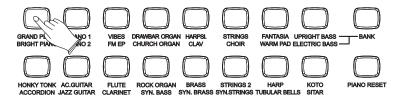

When the [BANK] button is unlighted, you can press the appropriate button to select the voice in the first line.

When the [BANK] button is lighted, you can press the appropriate button to select the voice in the second line.

You also can use the [DATA CONTROL] knob to select voice.

First, press a voice button to select a voice, then use the [DATA CONTROL] knob to select the desired voice.

#### **Dual Mode**

Press the [DUAL] button to select Dual Mode, and you will sound simultaneously when you play the keyboard.

#### **Select Dual Voice**

Press the [DUAL] button and its indicator will flash. Use the [DATA CONTROL] knob to select the second voice. If you don't choose the second voice within 4 seconds, the LCD will return to display the Main voice.

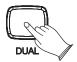

49:Strin9s1 Tem:120 Vol:100

# **Set Dual Voice Volume**

Reference: "Dual Voice Volume" in "KB.VOL" function.(P.16).

#### **Exit Dual Mode**

Press the [DUAL] button again to exit Dual mode and its indicator will be unlighted.

#### **Split Mode**

Split Mode allows the keyboard to be divided into two sections so that different voices may be played with the left and right hands.

The volume may be independently adjusted for each voice, the Split Point (the highest note played with the left hand) may be adjusted and the Split Voice may be changed as desired.

# **Select Split Voice**

Press [SPLIT/TWIN] button, the Split indicator is flashing, then press the voice select button use the [DATA CONTROL] knob to select the left hand voice. If you don't choose the second voice within 5 seconds, the LCD will return to display the Main voice.

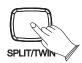

33:Up. Bass S Tem:120 Vol:100

# **Set Split Voice Volume**

Reference: "Split Voice Volume" in "KB.VOL" function.(P.16).

# **Change the Split piont**

Hold the [SPLIT/TWIN] button for about 2 seconds, then use the [DATA CONTROL] knob to select the split point.

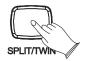

01:GrandPno S-Piont: 34

# **Exit Split Mode**

Repeatedly press the [SPLIT/TWIN] button until its indicator will be unlighted.

#### **KB.VOL Button**

You can adjust the Main Voice Volume, Split Voice Volume and Dual Voice Volume by pressing [KB.VOL] button. RANGE: 00~127.

Main Voice Volume: In Main Voice Mode, press [KB. VOL] button, use the [DATA CONTROL] knob to adjust the Main Voice Volume.

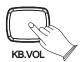

01:GrandPno N.Volume:100 Dual Voice Volume: In Dual Voice Mode, the [DUAL] button indicator is flashing, press [KB. VOL] button, use the [DATA CONTROL] knob to adjust the Dual Voice Volume.

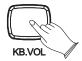

01:GrandPno D.Volume: 55

Split Voice Volume: In Split Voice Mode, the [SPLIT/TWIN] button indicator is flashing, press [KB. VOL] button, use the [DATA CONTROL] knob to adjust the Split Voice Volume.

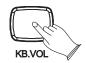

01:GrandPno S.Volume:100

#### Twin Mode

Repeatedly press the [SPLIT/TWIN] button to enter Twin Mode and its indicator will be lighted. In this mode, the keyboard will be separated into two sections with the same voice range.

Right: from C#3 to C7 Left: from A-1 to C3

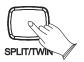

01:GrandPno T Twin: ON This function allows you to perform the overall sound in a realistic style.

#### Reverb

Press [REVERB] button can turn off or turn on the reverb effect.

Press [REVERB] button repeatedly until the LCD display "Hall 2", then use the [DATA CONTROL] knob to select reverb type.

The reverb types in the list below can be selected from the reverb display.

| 1     | 2     | 3     | 4     | 5     | 6      | 7      | 8     | 9     | 10   |
|-------|-------|-------|-------|-------|--------|--------|-------|-------|------|
| Hall1 | Hall2 | Room1 | Room2 | Room3 | Stage1 | Stage2 | Plate | Delay | Echo |

### Chorus

Shimmering, broadening effect. Press [CHORUS] button can turn on or turn off the chorus effect.

Press [CHORUS] button, use the [DATA CONTROL] knob to select chorus type.

The chorus types in the list below can be selected from the chorus display.

| 1        | 2        | 3       | 4       | 5        | 6        | 7        | 8        | 9        | 10       |
|----------|----------|---------|---------|----------|----------|----------|----------|----------|----------|
| Chorus1  | Chorus20 | Chorus3 | Chorus4 | Feedback | Flanger1 | ShrtDely | ShrtDlFb | Flanger2 | Flanger3 |
| 11       | 12       | 13      |         |          |          |          |          |          |          |
| Celeste1 | Celeste2 | Celeste | e3      |          |          |          |          |          |          |

# **Transpose**

The Transpose function allows you to change the pitch of the instrument in semitone steps, up to a maximum setting of 12 semitones (a maximum of one octave up or down).

Press [TRANSPOSE+/-] button to enter the transpose setting mode, then you can use the [TRANSPOSE+/-] buttons or the [DATA CONTROL] knob to change the transpose value.

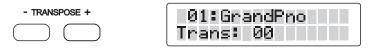

Press [TRANSPOSE +] and [TRANSPOSE -] button simultaneously to reset the transpose to default value (00).

#### Tune

This function makes it possible to tune the pitch of your instrument to match other instruments.

Press [TUNE] button to enter the tune mode, LCD display the tune value, use the [DATA CONTROL] knob to adjust the value.

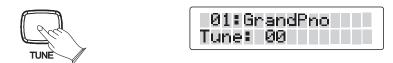

#### Octave

You can set the Main Voice Octave, the Dual Voice Octave and the Split Voice Octave by pressing [OCTAVE] button. Range: -02~02

Main Voice Octave: In Main Voice Mode, press [OCTAVE] button, use the [DATA CONTROL] knob to adjust the Main Voice Octave.

Dual Voice Octave: In Dual Voice Mode, the [DUAL] button indicator is flashing, press [OCTAVE] button, use the [DATA CONTROL] knob to adjust the Dual Voice Volume.

Split Voice Octave: In Split Voice Mode, the [SPLIT/TWIN] button indicator is flashing, press [OCTAVE] button, use the [DATA CONTROL] knob to adjust the Split Voice Volume.

#### **Touch**

The touch function provides three different types of keyboard touch sensitivity that can be selected to match different playing styles: Normal, Hard, Soft. (Default: Normal).

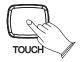

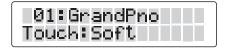

When your piano is in the power-on state, the default touch sensitivity is on and the indicator will light. You can use the [TOUCH] button to turn touch sensitivity On or OFF as required.

Press the [TOUCH] button repeatedly until the LCD display "FixTouch: 100" and its indicator is unlighted, then you can use the [DATA CONTROL] knob to select the touch sensitivity. Range: 00~127.

Press the [TOUCH] button repeatedly until the LCD display "Touch: Normal"and its indicator is lighted, then you can use the [DATA CONTROL] knob to select the touch types: Normal, Hard, Soft. (Default: Normal).

#### Metronome

Metronome is a convenient feature for practice, and it can also provide a solid rhythmic guide when recording.

The metronome sound is alternately turned on and turned off by pressing [METRONOME] button.

Hold the [METRONOME] button to enter the page for selecting the time signature. Then use [DATA CONTROL] knob to select your desired time signature.

Time signature: 2/2,1/4, 2/4, 3/4, 4/4, 5/4,6/4, 3/8, 6/8, 7/8,9/8, 12/8. Default: 4/4.

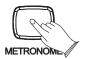

01:GrandPno MetroType:4/4

# Tempo/Tap

Press [TEMPO/TAP] button, use the [DATA CONTROL] knob to change the tempo volume. Range:20~280.

This function also allows you to set the tempo by tapping tempo on the [TEMPO/TAP] button.

you may tap the button 4 times to set the tempo volume.

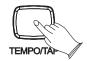

01:GrandPno Tem:073 Vol:100

# FUNCTION

Repeatedly press the [function] button, then press the [ENTER] button to select the option to be set. Turn the [DATA CONTROL] knob to set the parameter. The option and the parameters are as the follows:

| Function     | า Type                       | LCD display Range |                                                                                                    | Default    |
|--------------|------------------------------|-------------------|----------------------------------------------------------------------------------------------------|------------|
|              | Main Voice Pan               | Main.Pan?         | -64~63                                                                                                    | 00         |
| Performance? | Split Voice Pan              | SplitPan?         | -64~63                                                                                                    | 00         |
|              | Dual Voice Pan               | Dual.Pan?         | -64~63                                                                                                    | 00         |
|              | Arpeggio                     | Arpeggio?         | 01,02,OFF                                                                                                    | OFF        |
|              | Reverb Type                  | Rev.Type?         | Hall1,Hall2,Room1,Room2,<br>Room3,Stage1,Stage2,Plate<br>Delay,Echo                                                                      | Hall2      |
|              | Main Voice Reverb<br>Volume  | M.RevVol?         | 00~127                                                                                                    | 15         |
|              | Split Voice Reverb<br>Volume | S.RevVol?         | 00~127                                                                                                    | 15         |
|              | Dual Voice Reverb<br>Volume  | D.RevVol?         | 00~127                                                                                                    | 15         |
| Effect?      | Chorus Type                  | Chr.Type?         | Chorus1,Chorus2,<br>Chorus3,Chorus4,<br>Feedback,Flanger1,<br>ShrtDely,ShrtDlFb,<br>Flanger2,Flanger3,<br>Celeste1,Celeste2,<br>Celeste3 | Chorus Off |
|              | Main Voice Chorus<br>Volume  | M.ChrVol?         | 00~127                                                                                                    | 55         |
|              | Split Voice Chorus<br>Volume | S.ChrVol?         | 00~127                                                                                                    | 55         |
|              | Dual Voice Chorus<br>Volume  | D.ChrVol?         | 00~127                                                                                                    | 55         |

| Funct          | ion Type       | LCD Display     | Range                                                                 | Default  |
|----------------|----------------|-----------------|-----------------------------------------------------------------------|----------|
|                | Pedal 1        | Pedal 1?        | Pd1-Null,Pd1-Soft,<br>Pd1-sost,Pd1-Tap,<br>Pd1-MemoryUp,<br>Pd1-Plav, | Pd1-Soft |
| Pedal Assign?  | Pedal 2        | Pedal 2?        | Pd2-Null,Pd2-Soft,<br>Pd2-sost,Pd2-Tap,<br>Pd2-MemoryUp,<br>Pd2-Play  | Pd2-sost |
| Hab Franchis a | USB Play Speed | USBSpeed?       | 50~200                                                                | 100      |
| Usb Function?  | PlayMode       | PlayMode?       | Single,Chain,<br>Random                                               | Single   |
| Learn?         | Grading        | Grading?        | ON/OFF                                                                | ON       |
|                | Reg.Bank       | Reg.Bank?       | Reg.Bank:01~<br>Reg.Bank:04                                           |          |
| Memory?        | Reg.SaveMem    | Reg.SaveMem?    | Reg.SaveMem: 01~<br>Reg.SaveMem: 06                                   |          |
|                | Reg.LoadMem    | Reg.LoadMem?    | Reg.LoadMem: 01~<br>Reg.LoadMem: 06                                   |          |
|                | BlueTooth      | BlueTooth?      | On/Off                                                                | Off      |
| Other.Func?    | Auto Power Off | Auto Power Off? | SleepMode:20Min/<br>30Min/40Min/50Min/<br>60Min/Off                   | 30Min    |
|                | Resetmem       | Resetmem?       | Resetmem!                                                             |          |

#### Main Voice Pan

This function allows you to adjust the main voice pan value.

Press the [FUNCTION] button and the LCD will display "Performance?".

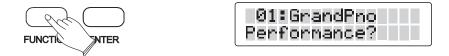

Press the [ENTER] button to confirm and the LCD will display "Main.Pan?".

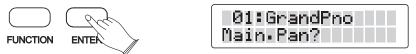

Press the [ENTER] button to confirm and use the [DATA CONTROL] knob to set the main voice pan value: -64 to 63.

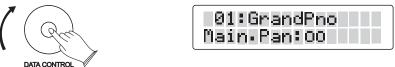

# **Split Voice Pan**

This function allows you to adjust the split voice pan value.

Press the [FUNCTION] button repeatedly and the LCD will display "Performance?".

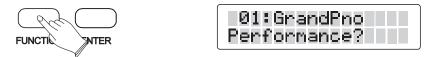

Press the [ENTER] button to confirm and use the [DATA CONTROL] knob to select "Split.Pan:?"

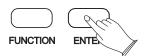

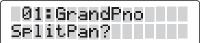

Press the [ENTER] button to confirm and use the [DATA CONTROL] knob to set the split voice pan value: -64 to 63.

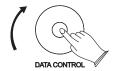

01:GrandPno SplitPan:00

### **Dual Voice Pan**

This function allows you to adjust the dual voice pan value.

Press the [FUNCTION] button repeatedly and the LCD will display "Performance?".

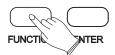

01:GrandPno Performance?

Press the [ENTER] button to confirm and use the [DATA CONTROL] knob to select "Dual.Pan?"

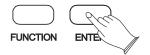

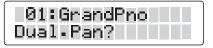

Press the [ENTER] button to confirm and use the [DATA CONTROL] knob to set the dual voice pan value: -64 to 63.

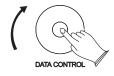

01:GrandPno Dual-Pan: 00

# Arpeggio

Press the [FUNCTION] button repeatedly and the LCD will display"Performance?".

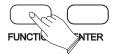

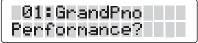

Press the [ENTER] button to confirm and use the [DATA CONTROL] knob to select "Arpeggio?"

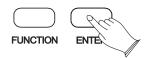

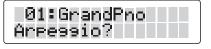

Press the [ENTER] button to confirmand use the [DATA CONTROL] knob to select "OFF", "01", "02".

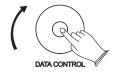

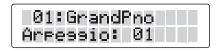

01----- Press and hold down any key or a plurality of keys, you will hear a continuous and from low to high.

02----- Press and hold down any key or a plurality of keys, you will hear a continuous and from high to low.

OFF----- The Arpeggio function is off.

# **Reverb Type**

Press the [FUNCTION] button repeatedly and the LCD will display "Effect?".

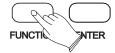

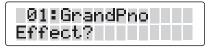

Press the [ENTER] button to confirm and the LCD will display "Rev. Type".

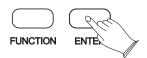

01:GrandPno Rev.Type?

Press the [ENTER] button to confirm and use the [DATA CONTROL] knob to select 10 reverb types: Hall1, Hall2, Room1, Room2, Room3, Stage1, Stage2, Plate, Delay, Echo.

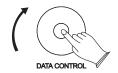

01:GrandPno Hall2

#### **Main Voice Reverb Level**

Press the [FUNCTION] button repeatedly and the LCD will display "Effect?".

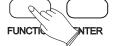

01:GrandPno Effect?

Press the [ENTER] button to confirm and use the [DATA CONTROL] knob to select "M.RevVol?".

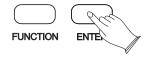

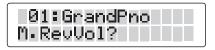

Press the [ENTER] button to confirm and use the [DATA CONTROL] knob to set the main voice reverb type value:  $00\sim127$ .

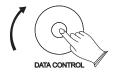

01:GrandPno M.RevVol: 15

#### **Split Voice Reverb Level**

Press the [FUNCTION] button repeatedly and the LCD will display "Effect?".

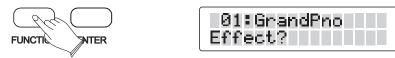

Press the [ENTER] button to confirm and use the [DATA CONTROL] knob to select "S.RevVol?".

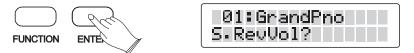

Press the [ENTER] button to confirm and use the [DATA CONTROL] knob to set the Split voice reverb type value: 00~127.

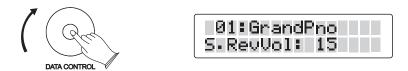

#### **Dual Voice Reverb Level**

Press the [FUNCTION] button repeatedly and the LCD will display "Effect?".

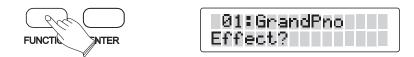

Press the [ENTER] button to confirm and use the [DATA CONTROL] knob to select "D.RevVol?".

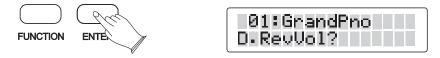

Press the [ENTER] button to confirm and use the [DATA CONTROL] knob to set the Dual voice reverb value: 00~127.

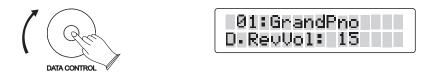

# **Chorus Type**

Press the [FUNCTION] button repeatedly and the LCD will display "Effect?".

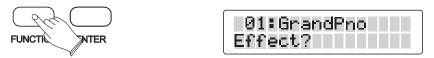

Press the [ENTER] button to confirm and the LCD will display "Chr. Type".

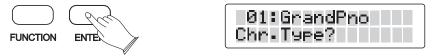

Press the [ENTER] button to confirm and use the [DATA CONTROL] knob to select 13 chorus types: Chorus1, Chorus2, Chorus3, Chorus4, Feedback, Flanger1, ShrtDely, ShrtDlFb, Flanger2, Flanger3, Celeste1, Celeste2, Celeste3.

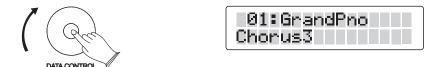

#### **Main Voice Chorus Level**

Press the [FUNCTION] button repeatedly and the LCD will display "Effect?".

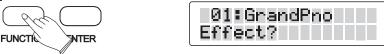

Press the [ENTER] button to confirm and use the [DATA CONTROL] knob to select "M.ChrVol?".

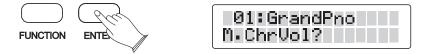

Press the [ENTER] button to confirm and use the [DATA CONTROL] knob to set the main voice chorus level value: 00~127.

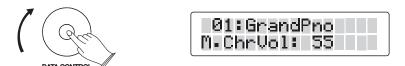

# **Split Voice Chorus Level**

Press the [FUNCTION] button repeatedly and the LCD will display "Effect?".

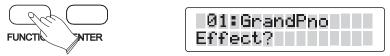

Press the [ENTER] button to confirm and use the [DATA CONTROL] knob to select "S.ChrVol?".

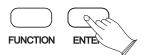

01:GrandPno S.ChrVol?

Press the [ENTER] button to confirm and use the [DATA CONTROL] knob to set the split voice chorus value: 00~127.

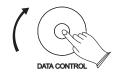

01:GrandPno S.ChrVol: 55

#### **Dual Voice Chorus Level**

Press the [FUNCTION] button repeatedly and the LCD will display "Effect?".

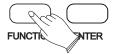

01:GrandPno Effect?

Press the [ENTER] button to confirm and use the [DATA CONTROL] knob to select "D.ChrVol?".

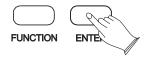

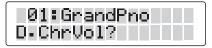

Press the [ENTER] button to confirm and use the [DATA CONTROL] knob to set the dual voice chorus value: 00~127.

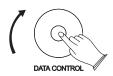

01:GrandPno D.ChrVol: 55

#### **Pedal1 Control**

Press the [FUNCTION] button repeatedly, LCD will display "Pedal Assign?"

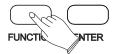

01:GrandPno Pedal Assign?

Press the [ENTER] button to confirm and the LCD will display "Pedal 1?"

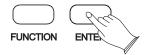

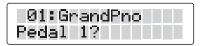

Press the [ENTER] button to confirm. Use the [DATA CONTROL] knob to select "Pd1-Null", "Pd1-Soft", "Pd1-sost", "Pd1-Tap", "Pd1-MemoryUp", "Pd1-Play".

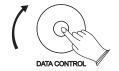

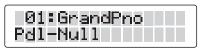

Pd1-Null-----The switch will not control any function.

Pd1-Soft----- It performs the same function as the soft pedal on an actual acoustic piano, the volume of the whole keyboard will decrease when you play the keys and depress the soft pedal.

Pd1-Sost----- If you play a note or chord on the keyboard and press the sostenuto pedal while the notes are held, those notes will be sustained as long as the pedal is held, but all subsequently played notes will not be sustained.

Pd1-Tap---- Select this function, consistent with the [TEMPO/TAP] function.

Pd1-MemoryUp----- When you step the pedal, the piano will load the memory with sequence.

Pd1-Play----- USB MIDI Play

#### **Pedal2 Control**

Press the [FUNCTION] button repeatedly and the LCD will display "Pedal Assign?"

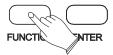

01:GrandPno Pedal Assi9n?

Press the [ENTER] button to confirm and use the [DATA CONTROL] knob to select "Pedal 2?"

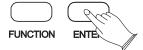

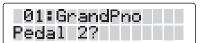

Press the [ENTER] button to confirm and use [+] and [-] buttons or the [DATA CONTROL] knob to select "Pd2-Soft", "Pd2-sost", "Pd2-Tap", "Pd2-MemoryUp", "Pd2-Play", "Pd2-Null".

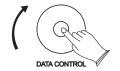

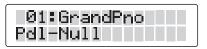

Pd2-Null----- The switch will not control any function.

Pd2-Soft----- It performs the same function as the soft pedal on an actual acoustic piano, the volume of the whole keyboard will decrease when you play the keys and depress the soft pedal. Pd2-Sost----- If you play a note or chord on the keyboard and press the sostenuto pedal while the notes are held, those notes will be sustained as long as the pedal is held, but all subsequently

Pd2-Tap---- Select this function, consistent with the [TEMPO/TAP] function.

Pd2-MemoryUp----- When you step the pedal, the piano will load the memory with sequence.

Pd2-Play----- USB MIDI Play

played notes will not be sustained.

# **USB Play Speed**

Press the [FUNCTION] button repeatedly and the LCD will display "Usb Function?"

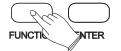

01:GrandPno Usb Function?

Press the [ENTER] button to confirm and the LCD will display "USBSpeed?"

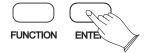

01:GrandPno USBSpeed?

Press the[ENTER] button to confirm and use the [DATA CONTROL] knob to select USB speed:50%~200%.

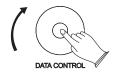

01:GrandPno PlaySpeed:100

### Play Mode

Press the [FUNCTION] button repeatedly and the LCD will display "Usb Function?"

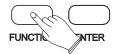

01:GrandPno Usb Function?

Press the [ENTER] button to confirm and the use [DATA CONTROL] knob to select "PlayMode?"

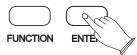

01:GrandPno Pla9Mode? Press the [ENTER] button to confirm and use the [DATA CONTROL] knob to select the play mode: Single, Chain, Random.

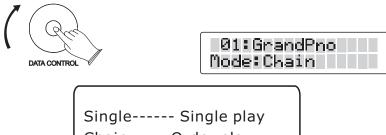

Single----- Single play Chain-----Order play Random-----Random play

# Grading

This function is in the song learning mode, when playing songs, it will automatically score based on your performance:  $00\sim100$ .

Press [FUNCTION] button repeatedly to select "Learn?".

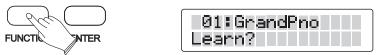

Press [ENTER] button to confirm, use the [DATA CONTROL] knob to select ON or OFF.

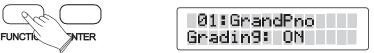

On----- Turn on the song grading function.

Off----- Turn off the song grading function.

#### Bank

Press the [FUNCTION] button repeatedly and the LCD will display "Memory?".

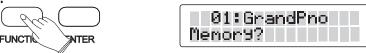

Press the [ENTER] button to confirm and the LCD will display "Reg.Bank?"

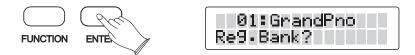

Press the [ENTER] button to confirm and the LCD will display "Mem.Bank:01"

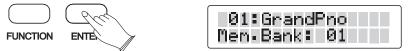

Use the [DATA CONTROL] knob to select the bank "Mem.Bank:01~Mem.Bank:04".

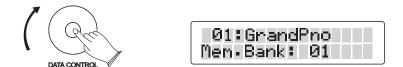

### Store

Press the [FUNCTION] button repeatedly and the LCD will display "Memory?".

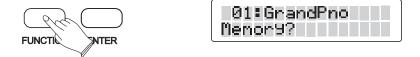

Press the [ENTER] button to confirm and use the [DATA CONTROL] knob to select "Reg.SaveMem?".

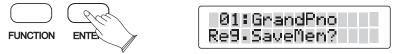

Press the [ENTER] button to confirm and use the [DATA CONTROL] knob to select "Mem.Save:01~Mem.Save:06".

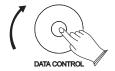

01:GrandPno Re9.SaveMem: 01

Press the [ENTER] button to confirm.

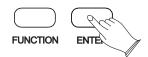

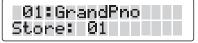

### Load

Press the [FUNCTION] button repeatedly and the LCD will display "Memory?".

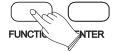

01:GrandPno Memory?

Press the [ENTER] button to confirm and use the [DATA CONTROL] knob to select "Reg.LoadMem?".

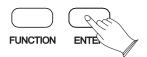

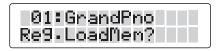

Press the [ENTER] button to confirm and use the [DATA CONTROL] knob to select "Reg.LoadMem:01~Reg.LoadMem:06".

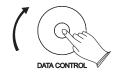

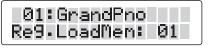

Press the [ENTER] button to confirm.

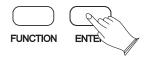

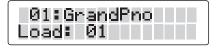

### **Blue Tooth**

Press the [FUNCTION] button repeatedly and the LCD will display "Other Func?".

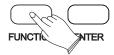

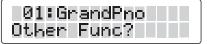

Press the [ENTER] button to confirm and the LCD will display "BlueTooth?".

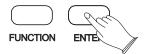

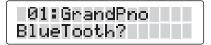

Press the [ENTER] button to confirm and use the [DATA CONTROL] knob to select On or Off.

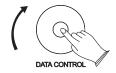

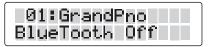

On----- Turn on Bluetooth function.

Off----- Turn off Bluetooth function.

## **Auto Power Off**

Press the [FUNCTION] button repeatedly and the LCD will display "Other Func?".

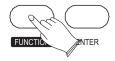

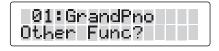

Press the [ENTER] button to confirm and use the [DATA CONTROL] knob to select "Auto Power Off?".

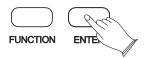

01:GrandPno Auto Power Off?

Press the [ENTER] button to confirm and use the [DATA CONTROL] knob to select the auto close time: 20Min,30Min, 40Min, 50Min, 60Min and OFF.

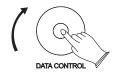

01:GrandPno SleePmode:30Min

### Resetmem

Press the [FUNCTION] button repeatedly and the LCD will display "Other Func?".

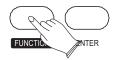

01:GrandPno Other Func?

Press the [ENTER] button to confirm and use the [DATA CONTROL] knob to select "Resetmem?".

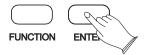

01:GrandPno Resetmem?

Press the [ENTER] button to confirm and use the [DATA CONTROL] knob to restore the factory set programs.

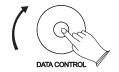

01:GrandPno Resetmem!

# **Registration Memory**

Your instrument registration memory can be used to store 24 sets of voice settings that can be recalled during you playing by pressing the [FUNCTION] button, see page 35.

### Store

Please refer to [FUNCTION] menu function, see page 35.

#### Load

Please refer to [FUNCTION] menu function, see page 36.

# **Saving The Registration Data To USB Disk**

Insert the USB Disk into the USB terminal.

Press the [SAVE TO] button repeatedly to select: Save REG To USB, then press [transpose +] button, display shows SAVE OK!

A message xxx: REG xxx (xxx indicates this file's sequence Number In Udisk. REGxxx indicates registration file number ) appears, indicating your Registration Memory Settings are saved to USB Disk, with 24 Registrations stored to a single file.

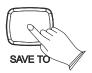

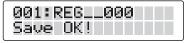

## **Use Registration Data From USB**

Insert the USB Disk into the USB terminal. Use the [DATA CONTROL] knob to select REG file, then press [PLAY] button, display shows LOAD OK!

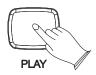

002:REG\_\_001 Load OK!

24 Registrations will be loaded to the memory store on the panel. You can recall the information you have loaded by pressing [FUNCTION] button. Please refer to [FUNCTION] menu function, see page 36.

### **Delete REG File From USB**

Insert the USB Disk into the USB terminal. Use the [DATA CONTROL] knob to select REG file you want to delete, then hold down the [PLAY] button and press the [RECORD] button . LCD shows:

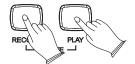

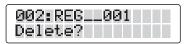

Press [TRANSPOSE +] button to delete the file.

# **Song Recording**

This digital piano lets you record your performances and Registration settings to a USB Disk. Each user song lets you record up to sixteen independent tracks.

It provides two different ways to record: USB Recording and Melody Track Recording. Melody Track Recording, which can save into local memory. Two Tracks recording can be save into USB disk as a MIDI File and the MIDI file in the USB disk can be load to local memory.

# **Quick Recording**

#### 1.1. Insert the USB Disk into the USB Terminal

### 1.2. Start Recording

Press the [RECORD] button and the button indicator is flashing, then you can start recording. (The first one measures are tempo prompt only.)

# 1.3. Stop Recording

Press [RECORD] button again to stop recording. Recording stops and your performance is written to the song. The song to which your performance is recorded is automatically named xxxSONGxx (xxx indicates this file's sequence Number in Udisk. xx indicates the recording file number). You can edit the song as desired by computer or midi edit soft.

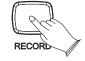

001:SONGO1 Tem:120 Vol:100

NOIE

Press the [Record Track] repeatedly, Quick Recording automatically makes track assignments as below:

Track 1----- Main Voice

Track 2----- Split Voice

Track 3----- Dual Voice

## **Multi Track Recording**

Multi track recording provides two ways to record:

- A. Use Auto Track Assignment.
- B. Select Tracks by yourself.

# 2.1. Use Auto Track Assignment.

- 2.1.1 Insert the USB Disk Into the USB Terminal
- 2.1.2 Press the [RECORD] button to start recording. (The first one measures are tempo prompt only.)

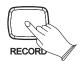

- 2.1.3 Press [RECORD] button again to stop recording. Recording stops and your performance is written to the song. The song to which your performance is recorded is automatically named xxx:SONG xx (xxx indicates the song file number. SONG xx is the song's name).
- 2.1.4 Hold down [USB MEMORY] button, then press [RECORD] button to start Recording. When the recording is finished, the recording file will be saved as a new file named 001:SONG02.

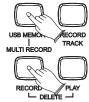

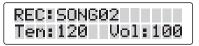

2.1.5 Use the same operation as step 4 to record more tracks. The name of the new file will be saved in sequence.

### 2.2. Select Tracks by Yourself

- 2.2.1 Insert the USB disk Into the USB terminal.
- 2.2.2 Press the [RECORD] button to start recording. (The first one measures are tempo prompt only.)

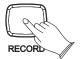

2.2.3 Press [RECORD] button again to stop recording. Recording stops and your performance is written to the song. The song to which your performance is recorded is automatically named "xxx:SONG xx"("xxx" indicates the song file number. "SONGxx" is the song's name).

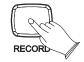

001:SONGO1 Tem:120 Vol:100

2.2.4 Select Recording Track

Press [RECORD TRACK] button repeatedly can select three voice mode, you can use the [DATA CONTROL] knob to select the track (01-16,off) in each mode.

If you record Main Voice only, please turn off the Split Track and Dual Track.

2.2.5. Hold down the [USB MEMORY] button ,then press [RECORD] button, when the recording is finished, the recording file will be saved as a new file named "001:SONG02"

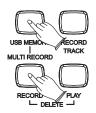

REC:SONG02 Tem:120 Vol:100

2.2.6. Use the same operation as Step 4 and Step 5 to record more tracks. The name of the new file will be saved in sequence.

#### Mutetrack

Use this function you can turn on or turn off any tracks before song playing or recording.

Repeatedly press the [PLAY TRACK] button to select: 01~16, Use the [DATA CONTROL] knob to select ON or OFF.

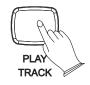

001:50NG01 F1tTrk01:0FF

# **Melody Track Recording**

3.1 Melody Track1 Recording

Hold down the [RECORD] button, and then press the [TRACK1/LEFT] button, the [TRACK1/LEFT] and the [RECORD] indicator flashes to indicate ready to record. You can start recording simply by playing the key board (The first one measures are tempo prompt only.)

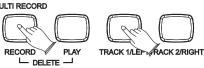

Press the [RECORD] button again to stop recording and the data will save to local memory track1.

NOTE

If the TRACK 2 has data recorded, the indicator will light and it will play when the record is started. You can press the [TRACK 2/Right] button to mute it, then the indicator will be unlighted.

### 3.2 Melody Track2 Recording

Hold down the [RECORD] button, and then press the [TRACK2/RIGHT] button, the [TRACK2/RIGHT] and the [RECORD] indicator flashes to indicate ready to record. The first one measures are tempo prompt only. You can start recording simply by playing the key board.

Press the [RECORD] button again to stop recording and the data will save to local memory track 2.

#### NOTE -

If the TRACK 1 has data recorded, the indicator will light and it will play when the record is started. You can press the [TRACK 1/LEFT] button to mute it, then the indicator will be unlighted.

#### 3.3 Play the Local Track Recording

Press the [PLAY] to play the local recording. During song playback you can select which track you wish to hear by press the [TRACK 1/LEFT] or [TRACK2/RIGHT] button.

### 3.4 Delete the Local Track Recording

If the TRACK 1has data recorded, hold the [TRACK 1/LEFT] button for 3 seconds and the LCD will display: Clear Track1.

If the TRACK 2 has data recorded, hold the [TRACK 2/RIGHT] button for 3 seconds and the LCD will display: Clear Track2.

# **Saving The Recording To USB Disk**

Insert the USB Disk into the USB terminal.

Press the [SAVE TO] button repeatedly to select: Save TCK To USB, then press [transpose +] button, display shows Save OK!

A message xxx: Song xx (xxx indicates this file's sequence Number in Udisk. Songxx indicates registration file number ) appears, indicating your record are saved to USB Disk

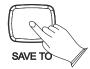

001:SON601 Save OK!

# **Load The MIDI File To Local Track**

Insert the USB Disk into the USB terminal.

Press the [SAVE TO] button repeatedly to select: Load MIDI File, then press [transpose +] button, display shows Load OK!

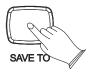

01:GrandPno Load OK!

# **Delete Song**

Insert the USB Disk into the USB terminal. Use the [DATA CONTROL] knob to select xxxSONGxxx file you want to delete, hold down the [PLAY] button and press the [RECORD] button.

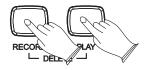

001:SONG01 Delete?

Press [TRANSPOSE +] button to delete the file.

# **USB Memory Button**

Use this button you can switch to USB mode immediately even the keyboard is in any of other mode.

Insert the USB DISK into the USB socket, press the [USB MEMORY] button, if your disk is locked or on supported file in it, the display will show: Not ready.

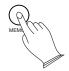

001:SONG01 Tem:120 Vol:100

# Adjust the Song's Volume of USB Sticker

Use the [SONG VOLUME] fader to adjust the Song's volume of USB sticker to your desired level.

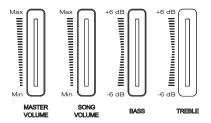

# Play Along Songs

There are 55 songs built into this Piano for your musical enjoyment. These songs have separate left and right-hand parts that can be turned on and off as required so you can practice the corresponding part on the piano.

## **Selecting a Song**

Turn on the song mode by pressing both the [TRACK 1/LEFT] and [TRACK 2/RIGHT] buttons simultaneously. The song number will appear on the LCD display. Both Right and Left indicator is light.

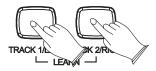

Use the [DATA CONTROL] knob to select a song. Press the [PLAY] button to start the song.

# **Listening to the Entire Song**

- 1). With the play along song mode engaged, press the [PLAY] button to hear both hand parts playing the entire song.
- 2). Press the [PLAY] button again to stop. Otherwise, playback will stop automatically at the end of the song.

### **Practicing the Right Hand of the Selected Song**

1). With the play along song mode engaged, press the [TRACK 2/RIGHT] button to mute the right hand part. The right indicator is off.

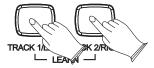

- 2). Press the [PLAY] button, You will then hear the left-hand part.
- 3). Play the right-hand part of your selected song while the left-hand part plays.
- 4). Press the [PLAY] button again to stop. Otherwise, playback will stop automatically at the end of the song.

### **Practicing the Left Hand of the Selected Song**

Follow steps 1-4 listed above, substituting the LEFT button whenever RIGHT button is mentioned. You will hear the right-hand part of your selected song. Play the left-hand part of your selected song while the right-hand part plays.

# Bluetooth

#### **Bluetooth Connection**

Plug this tiny unit into the allotted slot on the connector panel and stream high-quality audio from Bluetooth devices like your smartphone, tablet or computer. Now you will be able to listen to music files and music apps from your Bluetooth - enabled devices on your piano.

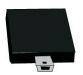

SPECIFICATIONS
Compliant with Bluetooth 2.1+EDR specs
Operates in 2.402-2.480 GHz ISM band

4dBm output max power 80dBm receiver sensitivity

The included Bluetooth receiver turns your piano into a home entertainment center for the entire family and allows you to play along with your favorite hits.

1). Make sure that the piano is powered off, if not please press the [STANDBY/ON] button to do so. Insert the Bluetooth receiver into the Bluetooth slot located on the connector panel on the left side of the piano underneath the key-bed.

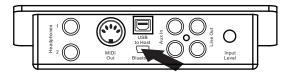

- 2). Press the [STANDBY/ON] button to turn the piano on. The blue indicator light on the Bluetooth receiver will flash.
- 3). Press the [FUNCTION] button repeatedly and the LCD will display "Other Func?".

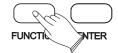

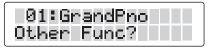

Press the [ENTER] button to confirm and the LCD will display "BlueTooth?".

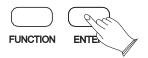

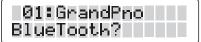

Press the [ENTER] button to confirm and use the [DATA CONTROL] knob to select On or Off.

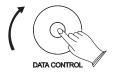

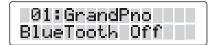

On----- Turn on Bluetooth function.

Off----- Turn off Bluetooth function.

4). You will find the receiver as an option on your Bluetooth device's settings, select the bluetooth form your device to connect. When the receiver has successfully connected the blue indicator light on the receiver will remain on.

Use your Bluetooth device to access the information that you want to hear through the piano.

The keyboard is available for playing while the recording is playing back. Play along with your favourite band!

5). Use the Function Bluetooth menu again to turn Bluetooth off.

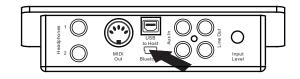

#### NOTE

Bluetooth devices should be placed near and in direct view of the Bluetooth receiver when initially set up. The distance and strength of the signal will depend on environmental conditions. Please make sure the volume of the piano and the Bluetooth device is turned up. If you are unable to connect to your Bluetooth device, please make sure that any other previously connected device has been disconnected.

If you are still unable to connect, please turn the Bluetooth function on your device off, and then back on to attempt to connect. To change Bluetooth devices during normal operation disconnect the first Bluetooth and then reconnect to the new device following the above instructions. Please also note, due to differences in Bluetooth technology, some Bluetooth enabled devices maybe incompatible, function improperly, or may not support all features when used with the wireless receiver.

#### Troubleshooting

Please make sure the volume of the piano and the Bluetooth device is turned up. If you are unable to connect to your Bluetooth device, please make sure that any other previously connected device has been disconnected. If you are still unable to connect, please turn the Bluetooth function on your device off, and then back on to attempt to connect. To change Bluetooth devices during normal operation disconnect the first Bluetooth and reconnect to the new device following the above instructions.

# **MIDI Functions**

If you are an advanced MIDI user, this section will help you to access the MIDI controller capabilities of the piano. If you already know that you need this specialized functionality, then this section is for you. However, this information is not necessary in order to enjoy playing the piano. A good rule to keep in mind is: If you don't know what a function described in this section is, then you probably don't need it.

MIDI, or Musical Instrument Digital Interface, is the way most electronic keyboards communicate with computers and with each other. Through a series of MIDI messages a computer or keyboard can tell an instrument what note to play, how loud to play it, when to stop playing it, and a host of other information.

The piano can send MIDI information to a computer or another MIDI-capable instrument, via its MIDI or USB output.

### MIDI In Track

Press the [MIDI] button repeatedly to select: MidiInrk01~MidiInrk16. Use the [Data Control] knob to turn ON or turn OFF.

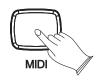

01:GrandPno NidiInTrk01: ON

# **MIDI Main Track**

Press the [MIDI] button repeatedly to select: MidiMainTrk:01,then use the [DATA CONTROL] knob to select:01-16 tracks.

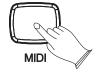

01:GrandPno NidiNainTrk: 01

# **MIDI Split Track**

Press the [MIDI] button repeatedly to select: MidiSplitTrk:02, then use the [DATA CONTROL] knob to select:01-16 tracks.

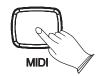

01:GrandPno MidiSPlitTrk: 02

### **MIDI Dual Track**

Press the [MIDI] button repeatedly to select: MidiDualTrk:03, then use the [DATA CONTROL] knob to select:01-16 tracks.

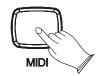

01:GrandPno NidiDua1Trk: 03

### **MIDI Out**

Press the [MIDI] button repeatedly to select: Midi Out:ON. Use the [Data Control] knob to turn ON or turn OFF.

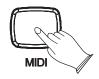

01:GrandPno Nidi Out: ON

## Local ON/OFF

Press the [MIDI] button repeatedly to select: Local:ON. Use the [Data Control] knob to turn ON or turn OFF.

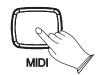

01:GrandPno Local: ON

# Factory Set

1. Turn off the power.

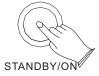

2. Hold [TRANSPOSE +] and [TRANSPOSE -] buttons, then turn the power on. It can restore all internal settings to factory set.

- TRANSPOSE +

# Appendix

# **Voice List**

|       |            | BANK    | VOICE NAME                   |
|-------|------------|---------|------------------------------|
| Pia   |            |         |                              |
| 01    | 0          | 0       | AcousticGrandPiano           |
| 02    | 1          | 0       | BrighAcoustictPiano          |
| 03    | 2          | 0       | ElectricGrandPiano           |
| 04    | 3          | 0       | Honky-TonkPiano              |
| 05    | 4          | 0       | Electricpiano1               |
| 06    | 5          | 0       | ElectricPiano2               |
| 07    | 6          | 0       | Harpsichord                  |
| 08    | 7          | 0       | Clavi                        |
| Chr   | omatic Per | cussion |                              |
| 09    | 8          | 0       | Celesta                      |
| 10    | 9          | 0       | Glockenspiel                 |
| 11    | 10         | 0       | MusicBox                     |
| 12    | 11         | 0       | Vibraphone                   |
| 13    | 12         | 0       | Marimba                      |
| 14    | 13         | 0       | Xylophone                    |
| 15    | 14         | 0       | TubularBells                 |
| 16    | 15         | 0       | Dulcimer                     |
| 0 r g |            |         | Dat of files                 |
| 17    | 16         | 0       | DrawbarOrgan                 |
| 18    | 17         | 0       |                              |
| 19    | 18         | 0       | PercussiveOrgan<br>RockOrgan |
| -     |            |         |                              |
| 20    | 19         | 0       | Church0rgan                  |
| 21    | 20         | 0       | Reed0rgan                    |
| 22    | 21         | 0       | Accordion                    |
| 23    | 22         | 0       | Harmonica                    |
| 24    | 23         | 0       | TangoAccordion               |
| Gui   |            |         |                              |
| 25    | 24         | 0       | AcousticGuitar (Nylon)       |
| 26    | 25         | 0       | AcousticGuitar (Steel)       |
| 27    | 26         | 0       | ElectricGuitar (Jazz)        |
| 28    | 27         | 0       | ElectricGuitar (Clean)       |
| 29    | 28         | 0       | ElectricGuitar (Muted)       |
| 30    | 29         | 0       | OverdrivenGuitar             |
| 31    | 30         | 0       | DistortionGuitar             |
| 32    | 31         | 0       | GuitarHarmonics              |
| Bas   | s          |         |                              |
| 33    | 32         | 0       | AcousticBass                 |
| 34    | 33         | 0       | FingerBass                   |
| 35    | 34         | 0       | PickBass                     |
| 36    | 35         | 0       | FretlessBass                 |
| 37    | 36         | 0       | SlapBass1                    |
| 38    | 37         | 0       | SlapBass2                    |
| 39    | 38         | 0       | SynthBass1                   |
| 40    | 39         | 0       | SynthBass2                   |
| Str   | ings       |         | 1                            |
| 41    | 40         | 0       | Violin                       |
| 42    | 41         | 0       | Viola                        |
| 43    | 42         | 0       | Cello                        |
| 44    | 43         | 0       | Contrabass                   |
| 45    | 44         | 0       | TremoloStrings               |
| 46    | 45         | 0       | PizzicatoStrings             |
| 47    | 46         | 0       | Orchestral Harp              |
| 47    | 47         | 0       | Timpani                      |
| -     |            |         | Timpatti                     |
|       | semble     | l c     | StringsEnsemble1             |
| 49    | 48         | 0       |                              |
| 50    | 49         | 0       | StringsEnsemble2             |

| NO.   | PROGRAM CHANGE | BANK | VOICE NAME                       |  |
|-------|----------------|------|----------------------------------|--|
| 51    | 50             | 0    | Synth Strings 1                  |  |
| 52    | 51             | 0    | Synth Strings 2                  |  |
| 53    | 52             | 0    | Choir Aahs                       |  |
| 54    | 53             | 0    | Voice Oohs                       |  |
| 55    | 54             | 0    | Synth Voice                      |  |
| 56    | 55             | 0    | Orchestra Hit                    |  |
| Bra   | SS             |      |                                  |  |
| 57    | 56             | 0    | Trumpet                          |  |
| 58    | 57             | 0    | Trombone                         |  |
| 59    | 58             | 0    | Tuba                             |  |
| 60    | 59             | 0    | Muted Trumpet                    |  |
| 61    | 60             | 0    | French Horn                      |  |
| 62    | 61             | 0    | Brass Section                    |  |
| 63    | 62             | 0    | Synth Brass 1                    |  |
| 64    | 63             | 0    | Synth Brass 2                    |  |
| Ree   |                |      | Synth brass 2                    |  |
| 65    | 64             | 0    | Canuana Cau                      |  |
| 66    | 65             | 0    | Soprano Sax                      |  |
|       |                | 0    | Alto Sax                         |  |
| 67    | 66             |      | Tenor Sax                        |  |
| 68    | 67             | 0    | Baritone Sax                     |  |
| 69    | 68             | 0    | 0boe                             |  |
| 70    | 69             | 0    | English Horn                     |  |
| 71    | 70             | 0    | Bassoon                          |  |
| 72    | 71             | 0    | Clarinet                         |  |
| Pip   | е              |      |                                  |  |
| 73    | 72             | 0    | Piccolo                          |  |
| 74    | 73             | 0    | Flute                            |  |
| 75    | 74             | 0    | Recorder                         |  |
| 76    | 75             | 0    | Pan Flute                        |  |
| 77    | 76             | 0    | Blown Bottle                     |  |
| 78    | 77             | 0    | Shakuhach i                      |  |
| 79    | 78             | 0    | Whistle                          |  |
| 80    | 79             | 0    | 0carina                          |  |
| Syn   | th Lead        |      |                                  |  |
| 81    | 80             | 0    | Lead 1 (Square)                  |  |
| 82    | 81             | 0    | Lead 2 (Sawtooth)                |  |
| 83    | 82             | 0    | Lead 3 (Calliope)                |  |
| 84    | 83             | 0    | Lead 4 (Chiff)                   |  |
| 85    | 84             | 0    | Lead 5 (Charang)                 |  |
| 86    | 85             | 0    | Lead 6 (Voice)                   |  |
| 87    | 86             | 0    | Lead 7 (Fifth)                   |  |
| 88    | 87             | 0    | Lead 8 (Bass+Lead                |  |
| Sys   | th Pad         |      |                                  |  |
| 89    | 88             | 0    | Pad 1 (New Age)                  |  |
| 90    | 89             | 0    | Pad 2 (Warm)                     |  |
| 91    | 90             | 0    | Pad 3 (Polysynth)                |  |
| 92    | 91             | 0    | Pad 4 (Choir)                    |  |
| 93    | 92             | 0    | Pad 5 (Bowed)                    |  |
| 94    | 93             | 0    | Pad 6 (Metallic)                 |  |
| 95    | 94             | 0    | Pad 7 (Halo)                     |  |
| 96    | 95             | 0    | Pad 8 (Sweep)                    |  |
|       | th Effects     |      | . да о (опоор)                   |  |
| ∪ y I |                | 0    | Fx 1 (Rain)                      |  |
| 97    | 96             | 0    | Fx 1 (Rain) Fx 2 (Soundrack)     |  |
| 97    |                |      |                                  |  |
| 98    | 97             |      |                                  |  |
|       | 97<br>98<br>99 | 0    | Fx 3 (Crystal) Fx 4 (Atmosphere) |  |

|      | PROGRAM CHANGE |   |                   |
|------|----------------|---|-------------------|
| 102  | 101            | 0 | Fx 6 (Goblins)    |
| 103  | 102            | 0 | Fx 7 (Echoes)     |
| 104  | 103            | 0 | Fx 8 (Sci-Fi)     |
| Ethr |                |   |                   |
| 105  | 104            | 0 | Sitar             |
| 106  | 105            | 0 | Banjo             |
| 107  | 106            | 0 | Shamisen          |
| 108  | 107            | 0 | Koto              |
| 109  | 108            | 0 | Kalimba           |
| 110  | 109            | 0 | Bagpipe           |
| 111  | 110            | 0 | Fiddle            |
| 112  | 111            | 0 | Shanai            |
|      | cussive        |   |                   |
| 113  | 112            | 0 | Tinkle Bell       |
| 114  | 113            | 0 | Agogo             |
| 115  | 114            | 0 | Steel Drums       |
| 116  | 115            | 0 | Woodb I ock       |
| 117  | 116            | 0 | Taiko Drum        |
| 118  | 117            | 0 | Melodic Tom       |
| 119  | 118            | 0 | Synth Drum        |
| 120  | 119            | 0 | Reverse Cymbal    |
| _    | nd Effects     |   |                   |
| 121  | 120            | 0 | Guitar Fret Noise |
| 122  | 121            | 0 | Breath Noise      |
| 123  | 122            | 0 | Seashore          |
| 124  | 123            | 0 | Bird Tweet        |
| 125  | 124            | 0 | Telephone Ring    |
| 126  | 125            | 0 | Helicopter        |
| 127  | 126            | 0 | Applause          |
| 128  | 127            | 0 | Gunshot           |
|      |                |   |                   |
|      |                |   |                   |
|      |                |   |                   |
|      |                |   |                   |
|      |                |   |                   |
|      |                |   |                   |
|      |                |   |                   |
|      |                |   |                   |
|      |                |   |                   |
|      |                |   |                   |
|      |                |   |                   |
|      |                |   |                   |
|      |                |   |                   |
|      |                |   |                   |
|      |                |   |                   |
|      |                |   |                   |
|      |                |   |                   |
|      |                |   |                   |
|      |                |   |                   |
|      |                |   |                   |
|      |                |   |                   |
|      |                |   |                   |
|      |                |   |                   |
|      |                |   |                   |
|      |                |   |                   |
|      |                |   |                   |
|      |                |   |                   |
|      |                |   |                   |

# MIDI Implementation Chart

| Function                | Transmitted      | Recognized       | Remarks               |
|-------------------------|------------------|------------------|-----------------------|
| Basic Default           | (*1)             | 1-16CH           |                       |
| Channel Changed         | (*1)             | 1-16CH           |                       |
| Mode Default            | Mode 3           | Mode 3           |                       |
| Messages                | X                | X                |                       |
| Altered                 | *****            | X                |                       |
| Note                    | 0~127            | 0~127            |                       |
| Number :True voice      | *****            | 0~127            |                       |
| Velocity Note ON        | O 9nH,v=1~127    | O 9nH,v=1~127    |                       |
| Note OFF                | O 9nH,v=0 or 8nh | O 9nH,v=0 or 8nh |                       |
| Affter Key's            | X                | X                |                       |
| Pitch Bender            | Χ                | 0                |                       |
| Control Change 0,32     | 0                | 0                | Bank Select           |
| 1                       | X                | 0                | Modulation            |
| 5                       | X                | 0                | Portamento time       |
| 6                       | 0                | 0                | Data Entry            |
| 7                       | 0                | 0                | Volume                |
| 10                      | 0                | 0                | Pan                   |
| 11                      | X                | 0                | Expression            |
| 64                      | 0                | 0                | Sustain               |
| 65                      | X                | 0                | Portamento            |
| 66                      | 0                | 0                | Sostenuto             |
| 67                      | 0                | 0                | Soft pedal            |
| 80,81                   | 0                | 0                | DSP TYPE              |
| 91,93                   | 0                | 0                | DSP DEPTH             |
| 100,101                 | 0                | O(*2)            | RPN LSB,MSB           |
| 120                     | 0                | 0                | All sound off         |
| 121                     | X                | 0                | Reset all Controllers |
| 122                     | 0                | 0                | Local control         |
| Programe                | O 0-127          | O 0-127          |                       |
| Change : True           | 0-127            | 0-127            |                       |
| System Exclusive        | X                | 0                |                       |
| System : Song Position  | X                | X                |                       |
| : Song Select           | X                | X                |                       |
| Common : Tune           | X                | X                |                       |
| Aux : Local on/off      | 0                | 0                |                       |
| : All Notes Off         | 0                | 0                |                       |
| Messages : Active Sense | X                | 0                |                       |
| : Reset                 | X                | 0                |                       |

Mode1:OMNI ON,POLY Mode2:OMNI ON,MONO O: Yes Mode3:OMNI OFF,POLY Mode4:OMNI OFF,MONO X: NO

\*1: Main voice track (01-16).Default: 01 Split voice track (01-16).Default: 02 Dual voice track (01-16).Default: 03 Percussion track (01-16).Default: 10

\*2: Registered parameter number:

#0: Pitch sensivity#1: Fine tuning cents

#2: Coarse tuning in half-tones

# **Troubleshooting Hints**

| When the instrument is turned on or off, a<br>Popping sound is temporarily produced.                                                                                                    | This is normal and indicates that the instrument is receiving electrical power.                                                                                                    |
|----------------------------------------------------------------------------------------------------|----------------------------------------------------------------------------------------------------|
| When using a mobile phone, noise is produced. Using a mobile phone in close proximity to the instrument may produce interference.                                                                                                    | To prevent this, turn off the mobile phone or use it further away from the instrument.                                                                                                    |
| Not all of the voices seem to sound, or the sound seems to cut off.                                                                                                    | The instrument is polyphonic up to a maximum of 64 notes — including Dual voice, Split Voice, auto accompaniment, song, and Metronome. Notes exceeding this limit will not sound.                                           |
| • The Auto Accompaniment does not sound properly.                                                                                                    | Make sure that the Auto Accomp Volume Function is set to an appropriate level. Is the Split Point set to an appropriate key for the chords you are playing? Set the Split Point to an appropriate position on the keyboard. |
| No sound produced by the keyboard, but the lights and screen work.                                                                                                    | Check that the master volume control is not set to minimum. Check that nothing is plugged into the headphone socket.                                                                                                    |
| • The sound of the voice changes from note to note.                                                                                                    | This is normal. The digital tone generation uses multiple recordings (samples) of an instrument across the range of the keyboard; The actual sound of the voice may be slightly different from note to note.                |
| <ul> <li>The volume is too soft.</li> <li>The sound quality is poor.</li> <li>The rhythm stops unexpectedly or will not play.</li> <li>The recorded data of the song, etc. does not play correctly.</li> <li>The LCD display suddenly goes dark, and all panel settings are reset.</li> </ul> | If you have lost or damaged your DC adaptor, please contact your nearest store for a correct replacement adaptor. An incorrect DC mains adaptor which is not rated sufficiently can cause malfunction or damage.            |
| To completely restore all settings as per factory settings.                                                                                                    | Perform a factory reset, Please refer to content in<br>this owner's manual. All of the user setting will<br>be erased and the default factory settings will be<br>applied to the instrument.                                |
| Power suddenly and unexpectedly turns off,<br>after a period of not touching the keys.                                                                                                    | This is normal and the Auto Power Off function may have been activated. If you need to disable the Auto Power Off function, please see how to do this in the owner's manual.                                                |
| • The sustain pedal or footswitch seems to produce the opposite effect. Example pressing the footswitch deactivates the sustain, and releasing the footswitch triggers the sustain.                                                                                                    | The polarity of the footswitch needs to be correctly detected. Make sure the jack plug for the footswitch is connected. Switch the instrument on whilst not touching the pedal.                                             |

# **Specifications**

| Keyboards           | 88 Graded Hammer Keys with Touch Response                                                                                                    |
|---------------------|----------------------------------------------------------------------------------------------------|
| Display             | LCD display                                                                                                    |
| Polyphony           | 64 Note Polyphonic                                                                                                    |
| Voices              | 128                                                                                                    |
| Voice Control       | Volume, Transpose, Pan, Octave, Arpeggio, Dual, Split, Twin                                                                                                    |
| Pedal               | Sustain Pedal, Soft Pedal, Sostenuto Pedal                                                                                                    |
| Effect              | 10 Reverb Types and Reverb Level 13 Chorus Types and Chorus Level EQ Bass Fader EQ Treble Fader                                                                              |
| Keyboard Control    | Split, Twin, 3 Touch Sensitivity and Fixed Touch Response                                                                                                    |
| Demo                | 171(Include 55 Lessons)                                                                                                    |
| Lesson Function     | Left/Right Part On/Off                                                                                                    |
| Registration Memory | 4 x 6                                                                                                    |
| Others              | Metronome: (2/2, 1/4, 2/4, 3/4, 4/4, 5/4, 6/4, 3/8, 6/8, 7/8, 9/8, 12/8)  Tempo: 20-280  USB MIDI via USB port  Play/Record Audio with Computer via USB port  Auto Power Off |
| Interface           | DC, MIDI Out, Line OUT, AUX IN, INPUT LEVEL USB to host, Bluetooth, Pedal, 2 Headphones                                                                                      |
| Speakers            | 40W/6ohm*2 5W/4ohm*2                                                                                                    |
| Dimensions(WxDxH)   | 1400mm*490mm*860mm                                                                                                    |
| Weight              | 54Kg                                                                                                    |

# **Assembly Instructions**

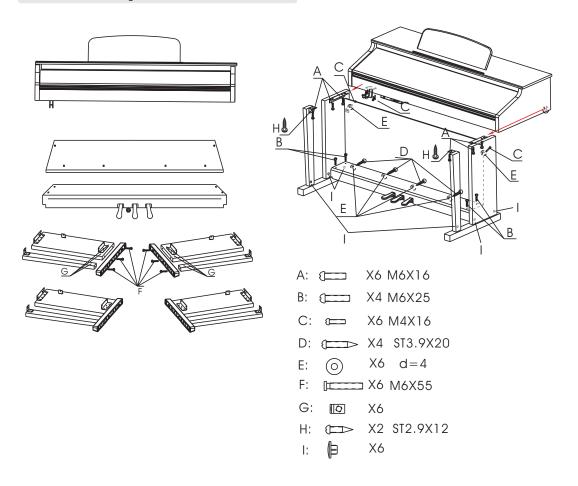

#### Turn the adjustable Pedal Board support, until it is in firm contact with the floor.

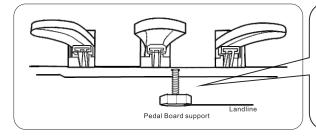

Before moving the piano to a new location, always remember to raise the level of the Pedal Board support so that it is not touching the floor. Once the piano is in place, you can adjust it so it is in firm contact with the floor again.

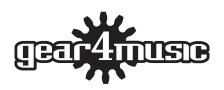

www.gear4music.com Kettlestring Lane, Clifton Moor, York, YO30 4XF, UK

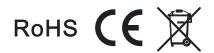